#### **Professional Visits**

Prisoners may have professional visits from their attorney, religious clergy, or any other professionals, via the Internet or in a secure visitation area where the inmate and professional can speak in private about their matters.

### **Inmate Operation**

- 1. Prior to logging in, check the screen for your name to be displayed. If so, it means you have a visitor logged in and ready for your call.
- 2. Login by entering your Inmate ID number using the Keypad.
- 3. Create a 4 digit PIN. You will be required to enter this each time you log in.
- 4. Once logged in to your account you will see Visitors that have registered for you. Using the keypad, press the number that is displayed next to each visitor. This will initiate the call to that visitor.
- 5. The Visitor will either except or decline the call. If accepted, your visit will have begun.

#### **NOTICE**

The information contained in this brochure is subject to change without notice

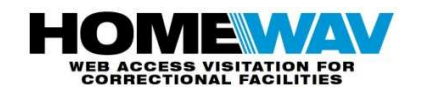

www.homewav.com

## **CONDUCT**

If a Video Visitor, whether at home or in the Jail lobby, is:

- Disruptive
- Acting in an inappropriate manner
- Not properly dressed

### OR

If during the Video Visit, the Inmate becomes:

- Disruptive
- Acts in an inappropriate manner

#### **The visit will be stopped by staff and future visitation privileges may be revoked**

All visits are conducted electronically. There are no special visits, face to face visits or contact visits allowed

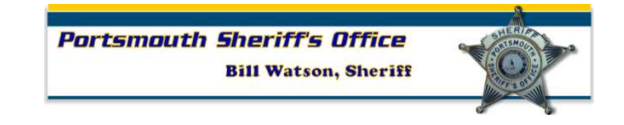

## **Portsmouth County Sheriff's Office**

# **New Web Based Inmate Video Visitation System**

## **ALL VISITS MAY BE MONITORED AND RECORDED**

Portsmouth City Jail 701 Crawford Street Portsmouth*,* VA <sup>23704</sup>

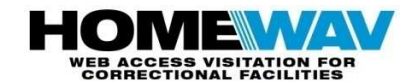

#### www.homewav.com

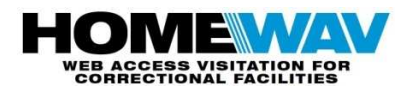

This system is a product of HomeWAV and allows prisoners more visits and less restrictive visitation hours. It requires less staff and less travel by visitors resulting in savings to both the visitor and general public.

#### ALL VISITORS MUST REGISTER PRIOR

#### TO VISITING

 There is a charge for all visits. Visit from home via the Internet Visits from the Jail Lobby is available but limited and is not free.

#### **Visitation Hours**

#### **From Home**

Every day 10:00 AM - 10:00 PM

\*The last visit begins at 9:40 PM

#### **From Jail Lobby**

Visitation from the Lobby Station is

available between 9:00 AM and 5: PM

#### **Family and Friends**

Prisoners will make video visits with family and friends over the Internet. Visitors must register on line to access the Web Based Video Visitation

#### **Visitation**

System.

Prisoners are allowed up to **20 minutes per visit**. These visits are conducted via the Internet from video stations located in prisoner housing units, jail lobby, and from PCs at home.

## **Register to Visit via the Internet**

Log on to the website using **www.homewav.com**and f**ollow the registration procedure below:** 

- 1. Select "New Visitor" button
- 2. Fill in Required Visitor Information
- 3. Fill in Required Facility & Inmate Information
- 4. Complete the Audio/Video & Internet SpeedTest located on the Registered Inmates Page
- 5. Create a PayPal account at **www.paypal.com**
- 6. Purchase minutes to visit a specific inmate using PayPal
	- •\$.50 per minute (1 minute minimum)
	- •\$10.00 for a 20 minute visit

## **Visits are available after funds are deposited on account.**

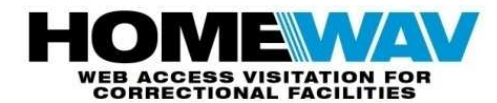

## **Visit from Home**

- 1. Log on to the website using **www.homewav.com**
- 2. Click on the "**New Visitor"** button and register

OR

- 3. In the **"Returning Visitor"** box, **enter your user name and password**
- 4. Your Registered Inmates List and available minutes will be shown
- 5. When prompted click on "Yes"" to accept the call and to begin visit

## **Visit from the Jail Lobby**

- 1. Come to the Jail lobby.
- 2. You must be preregistered. Visits will be available after funds are deposited on your account. No special arrangements for visits can or will be made.
- 3. If you have preregistered, **sit down at the lobby Visitation Station.**
- 4. Using station keypad, **enter your PIN. You are now ready to participate in a Video Visit with the selected inmate**
- 5. **The station will automatically prompt you to accept the call when the Inmate selects you on the Inmate Station** Accept the call using the \* on the keypad (maximum 20 minute visit)